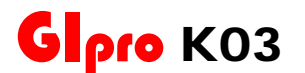

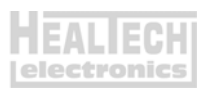

## **Инструкция по установке**

**ZX-6R** Ninja [ (2007-2017), **ZX-6R** Ninja [ ] (2013-2025), **ZX-10R** Ninja [АБС] (2011-2015)

*Внимание: Не устанавливайте модуль сами, если Вы не владеете простейшими навыками механика. Ни HealTech Electronics ни ее дилеры не несут ответственности за порчу устройства, связанную с его неверной установкой. Если вы сомневаетесь в себе - обратитесь за помощью к дилеру.* 

- 1. Выключите зажигание и снимите три панели установленные вокруг топливного бака: левую и правую решетки, левый внутренний обтекатель.
- 2. Найдите разъем Датчика Передачи (GPS). Это 4х контактный разъем зеленого цвета, расположенный с левой стороны, неподалеку от крышки защиты ведущей звезды. Нажмите на защелку и рассоедините разъем.
- 3. Переключитесь на нейтраль и включите зажигание. Подождите несколько секунд. Индикатор нейтрали не должен светиться с отключенным датчиком передачи. Если это так – выключите зажигание и перейдите к следующему шагу.
- 4. Удерживая **меньший** из двух, **4х контактный**, разъем контактными парами к себе, защелкой – кверху, освободите два из четырех материнских контакта:
	- *Зеленый с Красной полосой*
	- *Черный*

Чтобы освободить терминал, поднимите пластиковую защелку над металлическим контактом с помощью иглы или шлицевой часовой отвертки. Аккуратно вытяните провода сзади.

5. Удерживая **больший** из двух, **4х контактный**, разъем

контактными парами к себе, защелкой – кверху, освободите два из четырех отцовских контакта:

- *Зеленый с Красной полосой*
	- *Черный с Желтой полосой*

Чтобы освободить терминал, поднимите пластиковую защелку над металлическим контактом с помощью иглы или шлицевой часовой отвертки. Аккуратно вытяните провода сзади.

6. Вставьте два вытянутых с материнской части разъема датчика передачи (из шага 4) провода в **меньший, 3х контактный** разъем белого цвета из набора. При усадке контакт должен щелкнуть. Внизу показана схема подключения. Разъем лежит защелкой кверху. Провода вставляются сзади разъема.

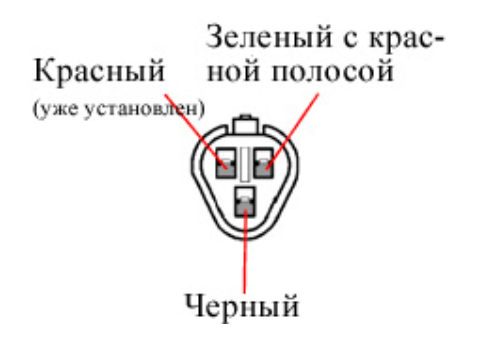

7. Вставьте два вытянутых с отцовской части разъема датчика передачи (из шага 5) провода в **больший, 3х контактный** разъем белого цвета из набора. При усадке контакт должен щелкнуть. Внизу показана схема подключения. Разъем лежит защелкой кверху. Провода вставляются сзади разъема.

Зеленый с красной полосой

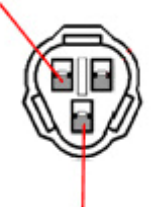

Черный с желтой полосой

- 8. Соедините 4х контактные разъемы датчика передачи.
- 9. **Подключите Красный** провод GiPro к коммутируемым ключем зажигания, бортовым +12V, например – к проводу питания переключателя заднего стоп сигнала, или к линии питания в блоке предохранителей, используя **Красный врезной контакт**, идущий в комплекте.

*Инструкция: Заведите не зачищенный провод питания внутрь канала врезного контакта. Защелкните торцевую стенку канала. Вы должны услышать щелчок. Отрежьте избыток Красного провода GiPro. Вставьте кончик Красного провода в канал на врезном контакте. Это второй канал на врезном контакте, в отличии от первого - он не имеет выхода. Вставьте U - образую клемму во врезной контакт лезвиями вниз. Используя плоскогубцы, надавите сверху на U - образный контакт так, чтобы он полностью вошел в паз. Защелкните крышку врезного контакта. Вы услышите щелчок.*

- 10. Выберите место установки и закрепите индикатор, убедитесь, что дисплей не мешает повороту руля.
- 11. Обезжирьте место установки, а затем установите индикатор с помощью липучки.
- 12. Аккуратно уложите проводку GiPro с 3х контактного белого разъема к месту установки, лучше всего пускать проводку вдоль рамы.

Не изламывайте проводку

Не используйте маршрут, пролегающий недалеко от выпуска или блока цилиндров

Убедитесь, что проводка не мешает повороту руля

- 13. Соедините 3х контактные разъемы белого цвета. Убедитесь, что контактные пары не повреждены.
- 14. Включите зажигание, включите мотор кнопкой RUN на правом клипоне. Дисплей должен показать текущую передачу. Если этого не произошло – проверьте соединения.
- 15. Прокатитесь на мотоцикле. Если отображаемые передачи верны – процесс установки завершен. В противном случае, вам нужно обратиться к пункту 5.3 Инструкции по настройке – «Запуск процедуры автоматического обучения»